# **Status**Lights<sub>MARTANDON</sub>

Connections

Starting Up

Troubleshooting

Maintenance & Repair

Warranty Information

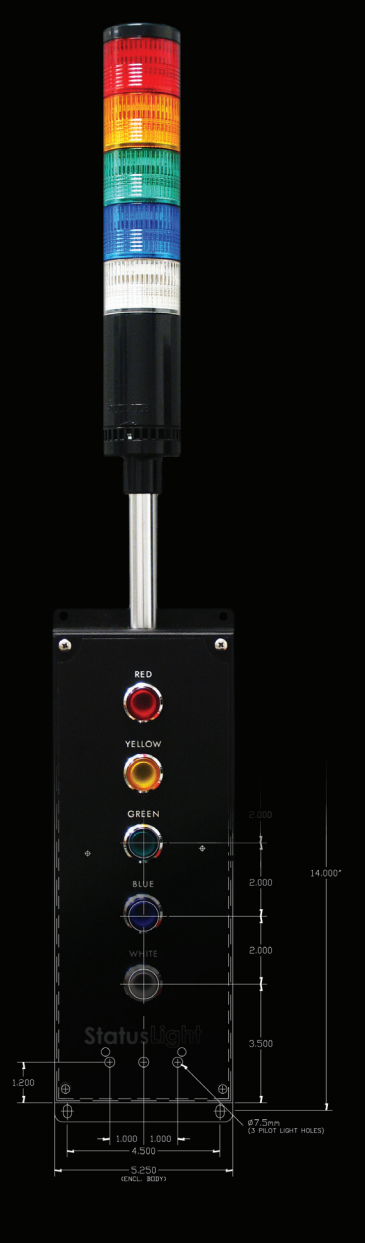

**GETTING STARTED GETTING STARTE** 

# **Connections**

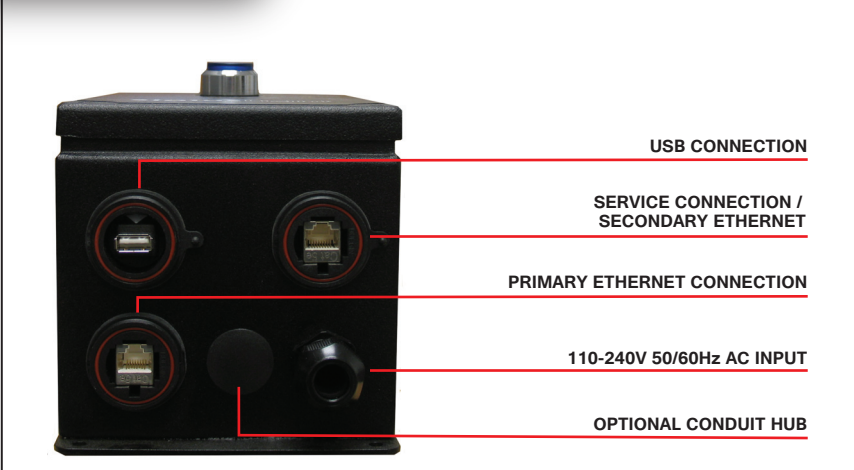

### PRIMARY ETHERNET CONNECTION Ethernet port used for connecting andon to network for gathering data.

### SERVICE CONNECTION / SECONDARY ETHERNET

Direct access to VFC (Visual Factory Configurator) and other programming, configuration and diagnostic needs. Default static IP address is 192.168.0.2 See Starting Up for instructions on accessing VFC.

USB CONNECTION

Includes support for most HID compliant devices as well as andon software updates and upgrades.

### OPTIONAL CONDUIT HUB

Mount the andon to conduit, use for detaching stack light, or protect your Ethernet cables with this optional conduit compatible port. (Additional hardware required)

# Starting Up

# A IMPORTANTA

Allow sufficient time for the Andon Unit to adjust to normal operating temperatures. Operating in extreme temperatures may damage internal components resulting in need for repair. Warranty does not include damaged components due to operation during extreme temperatures.

Requirements:

- Computer with web browser and Adobe Flash Player plugin installed
- Administrative access to change network settings
- Crossover Ethernet cable OR –
- Ethernet switch and 2 Ethernet cables

Procedure:

- 1. Connect the StatusLight power cord.
- 2. Connect the computer to the front Ethernet port on the StatusLight, either directly with a crossover cable or through a switch
- 3. Have a network administrator give the computer a static IP address of 192.168.0.3 and a subnet mask of 255.255.255.0
- 4. Allow up to 2 minutes from the time the StatusLight was powered on for the networking to be fully configured.
- 5. Open a web browser and browse to address http://192.168.0.2
- 6. This will open the Visual Factory Configurator that is running on the **StatusLight**
- 7. Refer to the VFC Manual for programming instructions for the StatusLight http://www.scadaware.com/documents/vfc\_manual.pdf

## Troubleshooting

#### **No light activity at all (no initial flash, no response to button presses)**

Problem: The SD card in the light is missing, corrupt, or not correctly inserted.

Solution: Ensure that the SD card is correctly inserted into the SD slot at the top of the StatusLight's internal board. If this does not resolve the issue, contact SCADAware Support @ (888) 665-0135 or by email at support@scadaware.com.

#### **StatusLight boots properly (initial flash) but does not respond to button presses**

Problem: The StatusLight is unable to find behavior instructions for itself in its own configuration files. Each StatusLight has a configuration file that describes the way in which it and its sibling lights should behave. Additionally, each StatusLight is given a device name. If the StatusLight is unable to find instructions relevant to its device name, it will not respond to button presses.

Solution: Verify that at least one of the device names listed in the configuration file (viewable through the Visual Factory Configurator) matches the device name of the StatusLight. These names are case-sensitive. If this does not resolve the issue, contact SCADAware Support for additional help, as one or more configuration files may be malformed.

#### **Cannot connect to the StatusLight via Ethernet (Visual Factory Configurator)**

Problem: The StatusLight and the PC do not have compatible IP addresses, or the user is connecting to a broken/incorrect port. By default, the Service Connection port (see Connections) on the StatusLight is configured for the address 192.168.0.2. The network interface on the user's PC should be set to an address in the 192.168.0.X range, where X is not 2. If the default address is changed by the user, it is recommended that a record be kept of what the new address is.

Solution: Verify the address of the user's network interface, and verify that a functional cable is connected to the front port of the StatusLight and to the user's PC. If this does not resolve the issue, then the port has either had its address changed or the port itself has malfunctioned. Contact SCADAware Support for additional help.

#### **Cannot upload/save configuration to the StatusLight (non-timeout error)**

Problem: As enhancements are made to the underlying StatusLight code base, some old configurations can become outdated. If the user has backed up an old configuration and attempts to upload it to the StatusLight after the device has received a software update, the old configuration may be incompatible.

Solution: Contact SCADAware Support for assistance in editing the configuration file and bringing it into compliance with the newest code version.

#### **Cannot upload/save configuration to the StatusLight (timeout error)**

Problem: Exceptionally large configuration files (ones containing behavior commands for several lights) may cause uploading process to time out.

Solution: Contact SCADAware Support for instructions on how to manually copy the file to the light, or for help in reducing the size of the configuration file safely.

# Maintenance & Repair

### OPENING ANDON UNIT

Disconnect power.

Remove screws on StatusLight faceplate.

Carefully remove lid - do not let the lid hang by the wires.

If removing the lid completely, disconnect all quickconnect, Ethernet and USB wires and remove ground wire nut from enclosure.

### REPLACING FUSES

Follow instructions for Opening Andon Unit.

Locate fuse holder next to power supply mounted toward the bottom of the enclosure. See Illustration. Lift the tab at the top end of the fuse holder to expose the fuse.

Replace fuse and close fuse holder.

Close Andon unit.

### REPLACING SD CARD

Follow instructions for Opening Andon Unit.

Behind the top, center of the PC board is the SD Card holder. Eject the card by pressing it in and releasing.

Replace the SD Card.

Close the Andon Unit.

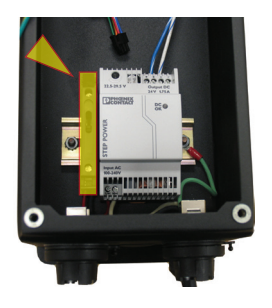

# **Warranty**

This product carries a one year warranty against defects in material and workmanship.

SCADAware, at its discretion, will repair or replace any part or parts of this product during the warranty period. SCADAware support will determine if the unit must be returned, or if replacement parts are to be sent to the customer.

If a return is required, a Return Authorization (RA) must be obtained by contacting SCADAware at (888) 665-0135 or by email at support@scadaware.com

Spare parts are available by contacting SCADAware at the address below.

> 1602 Rhodes Lane, Bloomington, IL 61704 309-665-0135 | Fax: 309-665-0975 info@scadaware.com | www.scadaware.com